## **Sudar, Ivan**

#### **Undergraduate thesis / Završni rad**

**2019**

*Degree Grantor / Ustanova koja je dodijelila akademski / stručni stupanj:* **Josip Juraj Strossmayer University of Osijek, Faculty of Electrical Engineering, Computer Science and Information Technology Osijek / Sveučilište Josipa Jurja Strossmayera u Osijeku, Fakultet elektrotehnike, računarstva i informacijskih tehnologija Osijek**

*Permanent link / Trajna poveznica:* <https://urn.nsk.hr/urn:nbn:hr:200:813773>

*Rights / Prava:* [In copyright](http://rightsstatements.org/vocab/InC/1.0/) / [Zaštićeno autorskim pravom.](http://rightsstatements.org/vocab/InC/1.0/)

*Download date / Datum preuzimanja:* **2025-01-09**

*Repository / Repozitorij:*

[Faculty of Electrical Engineering, Computer Science](https://repozitorij.etfos.hr) [and Information Technology Osijek](https://repozitorij.etfos.hr)

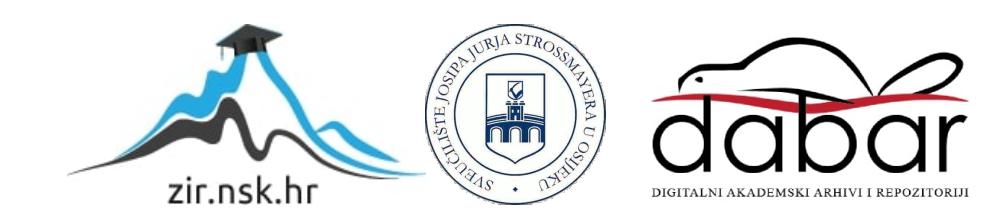

# **SVEUČILIŠTE JOSIPA JURJA STROSSMAYERA U OSIJEKU FAKULTET ELEKTROTEHNIKE, RAČUNARSTVA I INFORMACIJSKIH TEHNOLOGIJA**

**Stručni studij informatike**

## **Prilagođeno filtriranje EKG-a**

**Završni rad**

**Ivan Sudar**

**Osijek, 2019.**

## SADRŽAJ

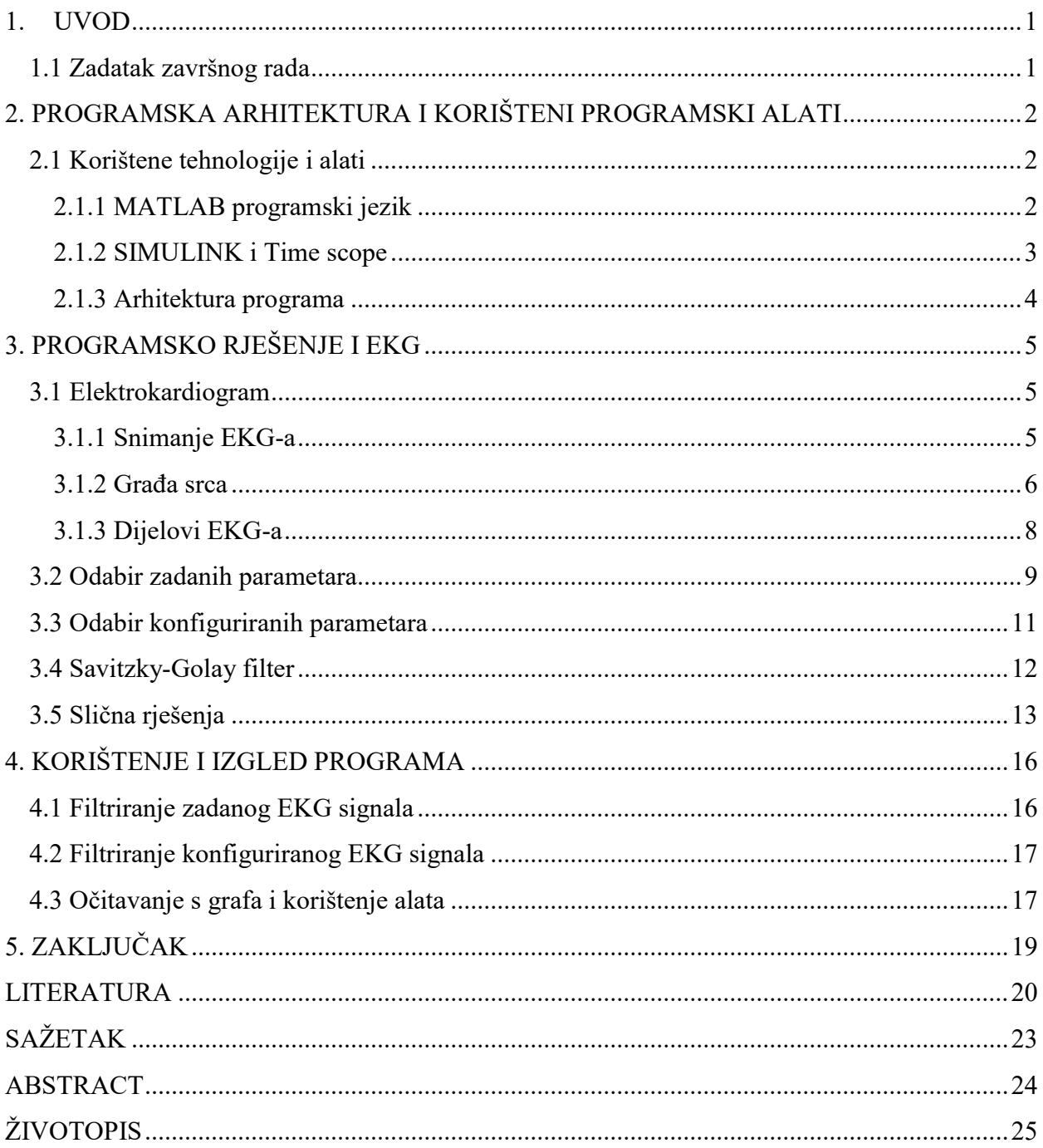

#### <span id="page-3-0"></span>**1. UVOD**

U ovom radu prikazuje se proces izrade programa za prilagođeno filtriranje EKG-a, koji omogućuje korisniku zaglađivanje EKG signala. Namjena programa je ukloniti šumove i smetnje iz postojećeg EKG signala, te ih zagladiti. Korisniku se omogućuje samostalan rad u programu, u smislu odabira već prethodno generiranog EKG signala ili dodavanjem novog. Prije stvaranje novog EKG signala korisnik treba znati sve potrebne informacije o signalu kako bi proces zaglađivanja bio što realniji. Kompletan program je stvoren u Matlab-u, kao i svi potrebni dijelovi stvaranja zaglađenog EKG signala uključujući i prethodno generirani (engl. *default*) signal. U prvom poglavlju navedeni su alati i tehnologije koji su omogućili razvoj programa, te povijest istih. U drugom poglavlju opisano je rješenje kako je program nastao, te su detaljno opisani dijelovi samog programskog koda. U trećem poglavlju opisan je gotov program, te je opisano korištenje programa od strane korisnika.

#### <span id="page-3-1"></span>**1.1 Zadatak završnog rada**

U sklopu završnog rada potrebno je napisati algoritam za filtriranje (zaglađivanje) signala EKG-a u Matlab-u. Program treba imati mogućnost odabira različitih filtera za obradu podataka EKG-a, te višestruko uzastopno filtriranje istih podataka EKG-a. Zaglađivanjem i filtriranjem EKG podataka omogućiti daljnju analizu istih.

## <span id="page-4-0"></span>**2. PROGRAMSKA ARHITEKTURA I KORIŠTENI PROGRAMSKI ALATI**

U ovom poglavlju opisani su programski alati kao što su programski jezik i razvojna okruženja.

#### <span id="page-4-1"></span>**2.1 Korištene tehnologije i alati**

#### <span id="page-4-2"></span>**2.1.1 MATLAB programski jezik**

MATLAB, programski jezik, razvio je Cleve Moler, šef odjela računalnih znanosti na Sveučilištu u Novom Meksiku kasne 1970-te godine. MATLAB je prvobitno osmišljen kako bi Moler svojim studentima osigurao pristup LINPACK-u i EISPACK-u kako bi naučili Fortran (jezični prevoditelj, kompilator). Kasnije se MATLAB proširio i na ostala sveučilišta te pronašao snažnu podršku unutar zajednice koja se bavila matematičkim problemima. Za razliku od prve inačice MATLAB-a, današnja inačica je puno proširenija u smislu napisanih biblioteka za matrične i matematičke manipulacije. MATLAB se koristi u nastavi linearne algebre i numeričke analize kao i za obradu slike kao što je prikazano na slici 2.1.

```
fID1 = fopen('output.txt'. 'r');\exists for n = 1:4b = fscanf(fID1, '%7u %7u %7u \r', 3);
btotal = b(1) + b(2) + b(3);
 fprintf('%7u + %7u + %7u = %7u \r', b(1), b(2), b(3), btotal)
end
Output:
```

```
1 + 1 + 1 = 32 + 4 + 8 = 143 + 9 + 27 = 394 + 16 + 64 = 84
```
**Slika 2.1.** Primjer MATLAB koda [2]

#### <span id="page-5-0"></span>**2.1.2 SIMULINK i Time scope**

Simulink, temeljen na MATLAB modelu, je grafičko programsko okruženje koje se koristi u svrhu modeliranja, simuliranja i analiziranja dinamičnih sustava. Najčešće se koristi u sustavima automatske kontrole i procesiranja digitalnih signala.

Time scope prikazuje prethodno generirani signal iz MATLAB koda u obliku signala na grafu s x i y osima kao što je prikazano na slici 2.2. Također koristi se i kao osciloskop i koristi funkcije okidača (engl. *Triggers*), u smislu ponovnog puštanja signala ili pauziranja istog, mjerenja prethodno odabranih točaka signala, statistiku signala (engl. *Signal Statistic*) i pronalazak najviših točaka signala (engl. *Peak Finder*). Također koriste se opcije približavanja i udaljavanja radi boljeg očitanja podataka sa signala.

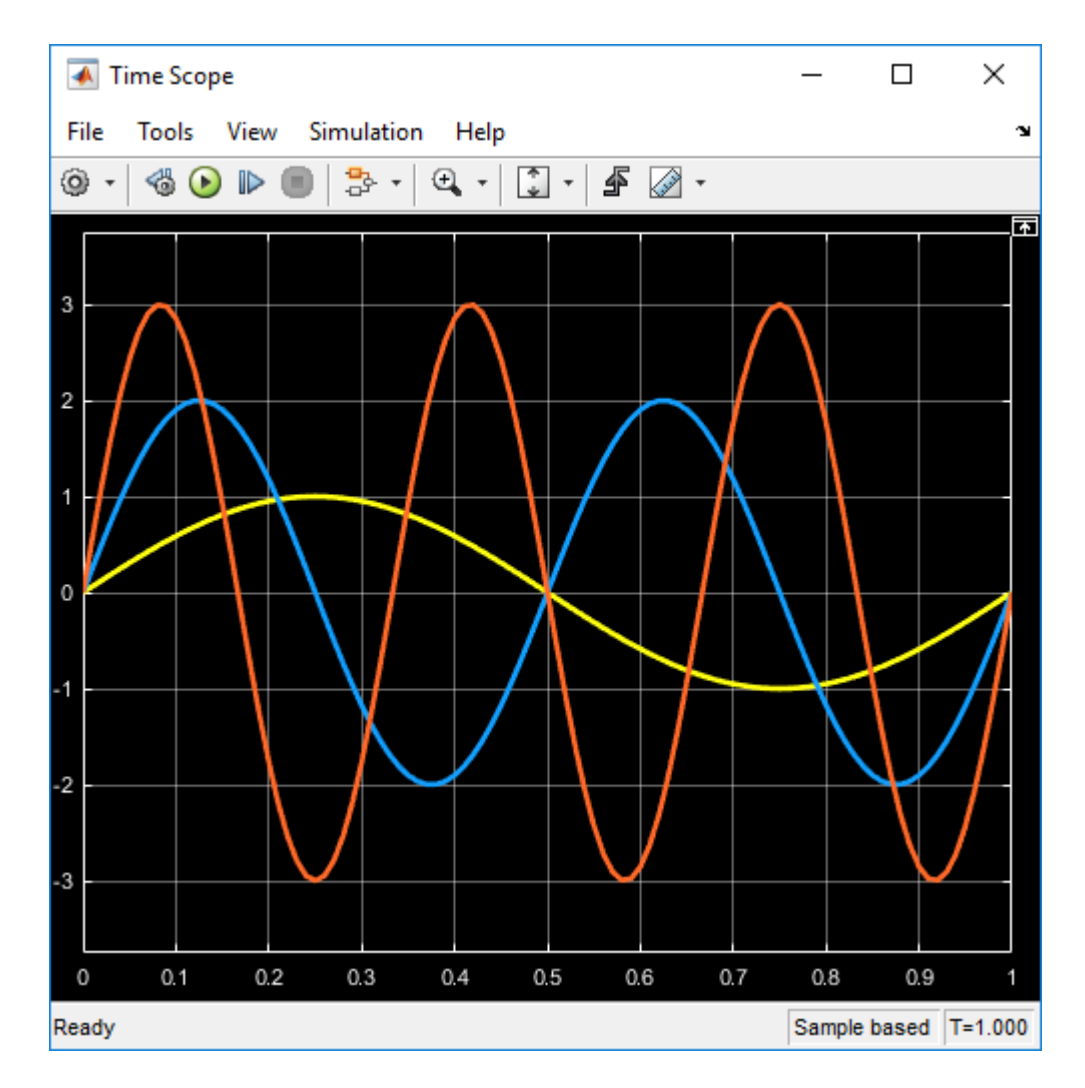

**Slika 2.2.** Izgled Time scope-a [4]

#### <span id="page-6-0"></span>**2.1.3 Arhitektura programa**

Kompletan program napravljen je u MATLAB-u i Simulink-u. Napravljen je od više datoteka koje su neophodne za funkcionalnost samog programa. U ovom radu potrebno je napraviti prilagođeno filtriranje EKG signala. EKG signal sastavljen je od više parametara koji su neophodni za izgled i očitavanje podataka sa signala. QRS je glavni val koji daje idealan prikaz EKG signala, no uz glavne QRS valove još se koriste i P, Q, S, T i U valovi, kao i P-R, S-T, Q-T i R-R interval kao što je prikazano na slici 2.3.

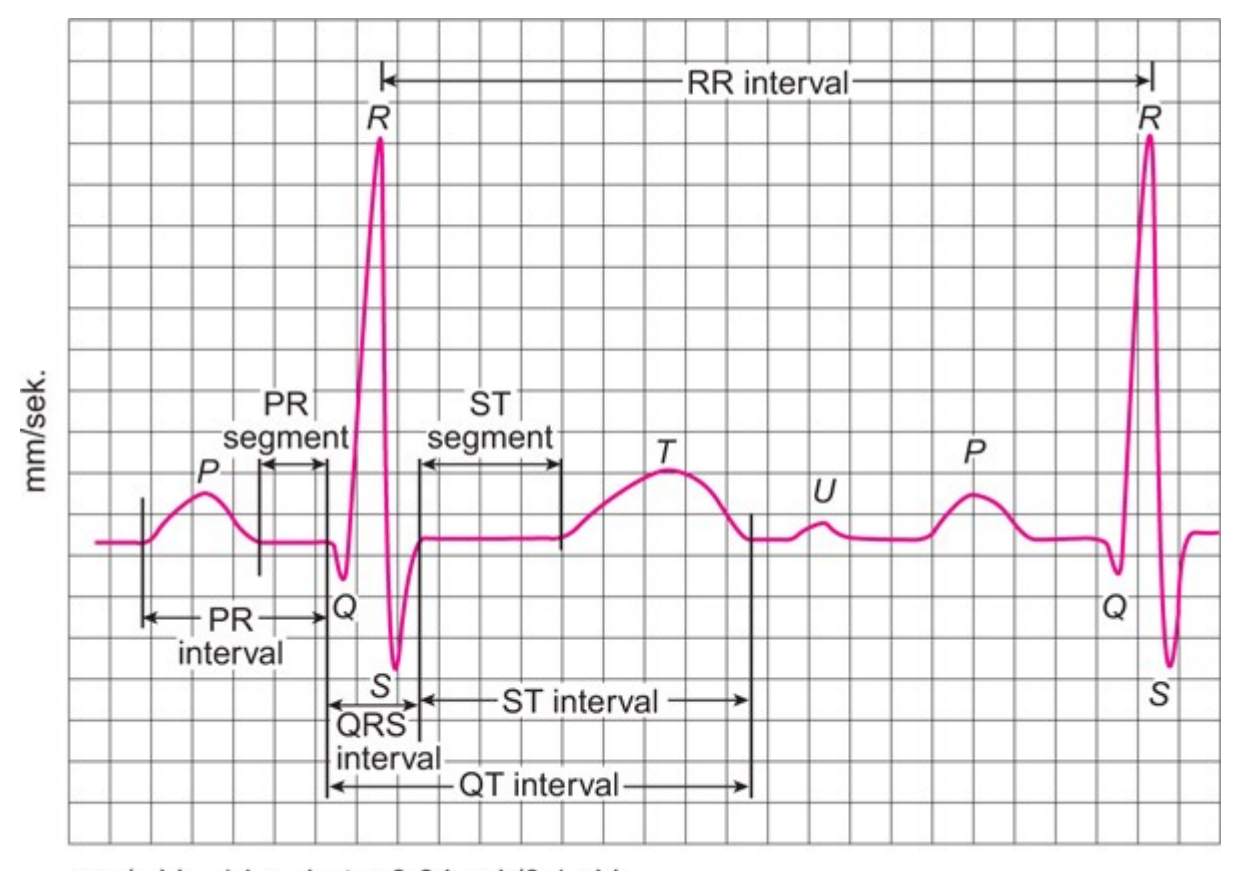

mm/mV 1 kvadrat =  $0.04$  sek/0.1mV

**Slika 2.3.** Prikaz EKG signala sa određenim valovima i intervalima [5]

## <span id="page-7-0"></span>**3. PROGRAMSKO RJEŠENJE I EKG**

Programsko rješenje ima nekoliko odlika, a to su odabir već prethodno napravljenog EKG signala (engl. *Default ECG signal*) ili unos svih potrebnih parametara za ispis signala. Nakon pokretanja programa otvaraju se dva prozora, jedan je izgled signala,a drugi je Time Scope izgled s izglađenim signalom. Zatim korisnik može iščitati sve potrebne parametre sa signala radi dijagnoze, te uvećati signal ako ima nepoznanica ili radi lakšeg očitavanja parametara signala.

#### <span id="page-7-1"></span>**3.1 Elektrokardiogram**

Elektrokardiografija je dijagnostička metoda pomoću koje se dobiva zapis na papiru što je elektrokardiogram tj. EKG. Elektrokardiogram ili EKG je jednostavan, koristan i vrlo praktičan dijagnostički test koji ima ograničenja slična ostalim testovima. EKG je prikaz napona u odnosu na vrijeme, odnosno električne aktivnosti ili provodljivosti srca pomoću elektroda. Elektrode detektiraju električne promjene koje su posljedica depolarizacije srčanog mišića koja je praćena repolarizacijom tijekom ciklusa, tj. otkucaja srca. Promjene u EKG-u događaju se kod srčanih poremećaja: tahikardije, ishemija miokarda i infarkta miokarda. Ispitivanjem promjena EKG-a može se prepoznati mnoštvo srčanih bolesti. Normalan EKG se sastoji od: QRS kompleksa, P- i T-vala. Interpretacija EKG-a treba biti interpretirana sa znanjem cjelokupne kliničke slike i ne treba nikada biti jedini temelj procjene kardiološkog stanja pacijenta.

Posljednjih godina razvile su se i druge tehnike s raznim prednostima u odnosu na standardni 12-kanalni EKG, ali nijedna nije toliko praktična u svakodnevnoj kliničkoj praksi. Glavna obilježja standardnog EKG-a su dostupnost, prenosivost i prikladnost za uporabu na bolničkim pacijentima, ali isto tako i za izvanbolničke hitne slučajeve.

#### <span id="page-7-2"></span>**3.1.1 Snimanje EKG-a**

Najčešće se snimanje EKG-a provodi dok je pacijent u ležećem položaju, ako je takav položaj neodgovarajući preporučuje se poluležeći položaj od približno 45 stupnjeva. Udovi bi trebali biti oslonjeni na krevet kako bi se smanjila mogućnost odstupanja na minimum zbog napetosti mišića. Također pacijent treba biti smiren i opušten. Mirovanje i prethodni uvjeti trebaju biti ispunjeni jer u suprotnom EKG može zabilježiti aktivnost somatskih mišića ako

srčanu aktivnost što će otežati samu interpretaciju. Potrebna je priprema kože kako bi se smanjila impedancija kože i elektroda što znači da se koža treba očistiti na mjestu na koje se stavlja elektroda. Elektrode moraju biti postavljene u skladu s preporukama. Kabeli elektroda obično su obojeni kako bi se olakšala identifikacija. Također treba čuvati elektrode od dehidracije gela.

Standardni EKG ima 12 vodiča zbog čega se naziva 12-kanalni EKG. Dijeli se u dvije skupine od kojih svaka sadrži po šest vodiča, a to su periferni odvodi (Ⅰ, Ⅱ, Ⅲ, aVL i aVF) i prekordijalni odvodi (V1, V2, V3, V4, V<sup>5</sup> i V6). Periferni odvodi trebaju se postavljati u neposrednoj blizini zglobova i gležnjeva. Pomicanje elektroda može promijeniti izgled EKG-a. Periferni odvodi ne smiju postavljati na torzo jer to uzrokuje značajne promjene amplituda valova. Postavljanje prekordijalnih odvoda ima točno definirane anatomske položaje. Ispis EKGa prikazan je na slici 3.1.

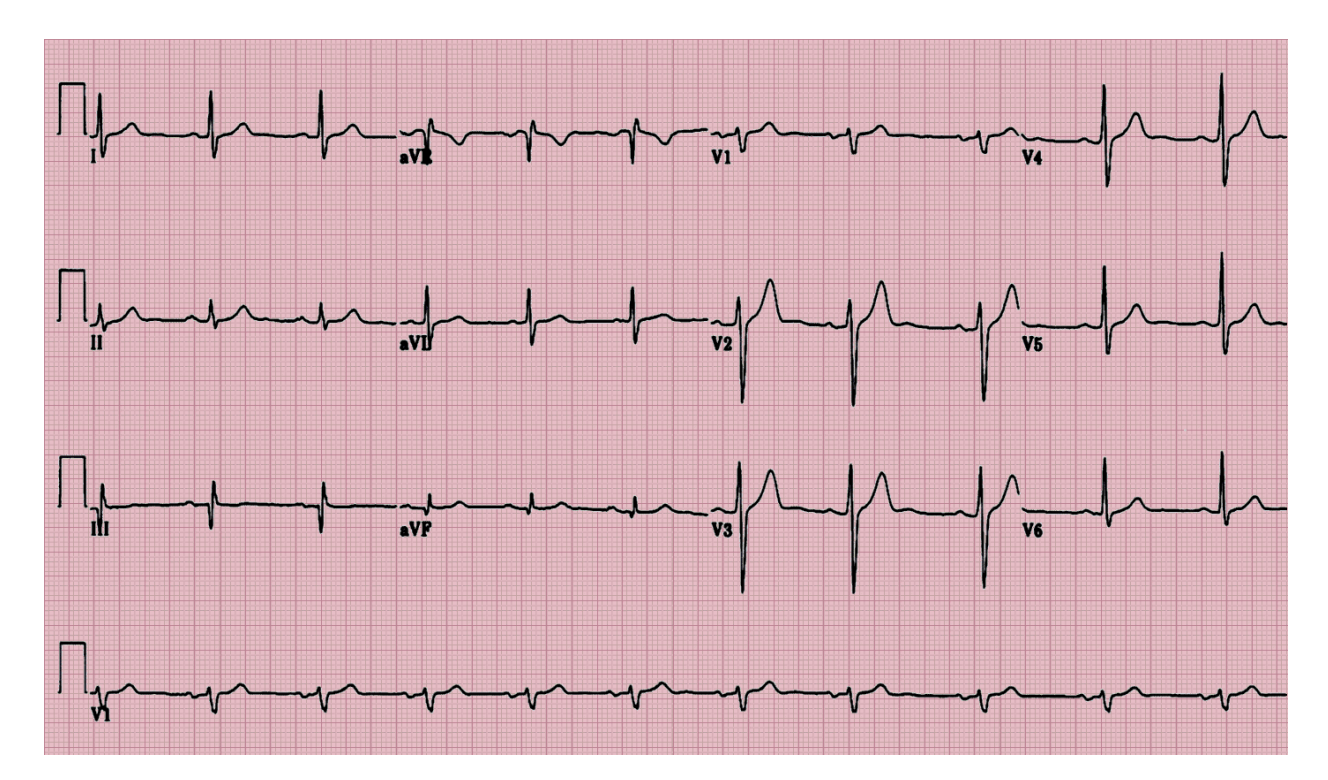

**Slika 3.1.** Ispis EKG-a [10]

#### <span id="page-8-0"></span>**3.1.2 Građa srca**

Srce je organ (mišić) koji je središnji dio krvožilnog sustava i odgovorno je za opskrbu organizma krvlju, kisikom i hranjivim tvarima. Jedan je od najvažnijih organa tako da male abnormalnosti mogu uzrokovati velike promjene u ljudskom organizmu. Podijeljeno je u nekoliko komora, a njih prate vene i arterije. Svi navedeni dijelovi rade na istom cilju, a to je uspješno pumpanje krvi. Nalazi se u sredini prsnog koša, ispod sternuma u torakalnom dijelu. Sastoji se od četiri komore: dvije pretklijetke ili atriji i dvije klijetke ili ventrikuli. Srčana pregrada koja dijeli srce na desno i lijevo naziva se septum. Desno srce čine desna pretklijetka i desna klijetka, a lijevo srce lijeva pretklijetka i lijeva klijetka. Između pretklijetki i klijetki postoji suženje ili valvula sa zaliscima. U desnom srcu nalaze se takva tri zaliska, a u lijevom dva. Zadaća zalistaka je sprječavanje vraćanja krvi iz klijetki u pretklijetke. Optok krvi kroz srce odvija se tako da krv iz desnog srca plućnom arterijom odlazi u pluća čija je funkcija odstranjivanje ugljikovog dioksida i obogaćivanje kisikom. Nakon toga pročišćena krv dolazi plućnom venom u lijevu pretklijetku, a zatim u lijevu klijetku odakle se aortom raznosi po cijelom tijelu. Srce ima tri sloja. U unutrašnjosti se nalazi endokard, u sredini miokard koji je najdeblji sloj i sadrži mišićne stanice te epikard koji je vanjski sloj.

Sinuatrijski čvor ili SA nalazi se u desnoj pretklijetki. Električni signali koji nastaju u njemu potiču pretklijetku na kontrakciju. Zatim signali putuju do atrioventrikularnog čvora ili AV koji se nalazi u interatrijskom septumu. Nakon toga električni signal se razilazi i provodi kroz lijevi i desni krak Hisova snopa do odgovarajućih Purkinjeovih niti za svaku stranu srca kao i do endokarda, a potom konačno do ventrikularnog epikarda izazivajući kontrakciju. Signali su generirani ritmički što rezultira koordiniranom ritmičkom kontrakcijom i opuštanjem srca. Građa srca prikazana je na slici 3.2.

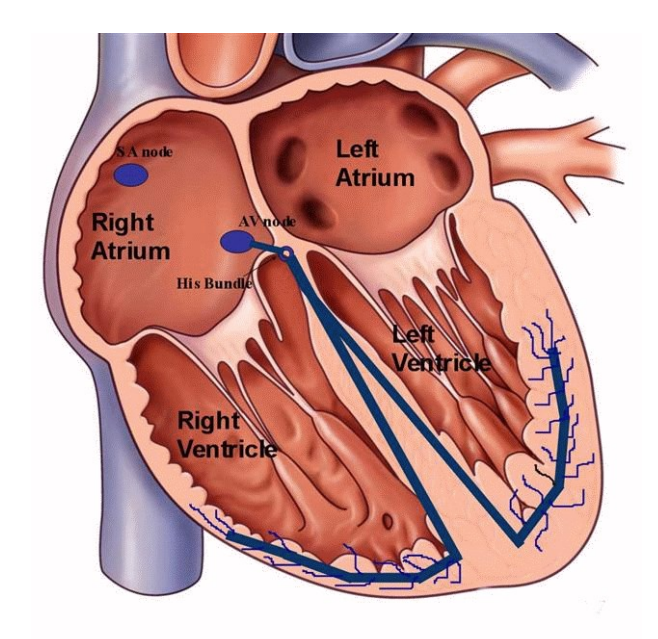

**Slika 3.2.** Građa srca [14]

#### <span id="page-10-0"></span>**3.1.3 Dijelovi EKG-a**

EKG sastoji se od: valova, intervala, segmenata i jednog kompleksa.

#### **Depolarizacija i repolarizacija**

Stanice srca u mirovanju smatraju se polariziranim. Uloga stanične membrane stanica srčanog mišića odvaja različite koncentracije iona poput natrija, kalija i kalcija. Kada stanica generira električni impuls on uzrokuje prolazak iona kroz staničnu membranu i nastanak akcijskog potencijala što je zapravo depolarizacija. Depolarizacija u kombinaciji s odgovarajućom kontrakcijom miokarda pojavljuje se kao val kroz srce. Repolarizacija je povratak iona u prethodno stanje mirovanja što je opuštanje mišića miokarda. Depolarizacija i repolarizacija su električne aktivnosti koje uzrokuju mišićnu aktivnost.

#### **P val**

P val predstavlja depolarizaciju atrija. Električnu aktivnost spontano stvara SA čvor. Nastali električni impuls širi se kroz desnu pretklijetku i Bachmannov snop do lijeve pretklijetke stimulirajući miokard na kontrakciju. Provođenje električnih impulsa kroz pretklijetke na EKG-u je prikazano kao P val. Kako se električna aktivnost širi po pretklijetki širi se internodalnim putevima od SA čvora do AV čvora.

#### **PR interval**

Ovaj interval predstavlja prolazak kroz AV čvor koji ima ulogu odgađanja provođenja električnog impulsa. Bez takve odgode pretklijetke i klijetke bi se kontrahirale u isto vrijeme, a krv ne bi učinkovito prolazila iz pretklijetki u klijetke. Odgoda u AV čvoru tvori veliki dio PR intervala, a dio repolarizacije pretklijetki može biti definirano PR intervalom. Distalni dio AV čvora poznat je kao Hisov snop koji se dijeli na lijevi i desni krak. Lijevi krak aktivira lijevu klijetku, a desni desnu klijetku.

#### **QRS kompleks**

U QRS kompleksu događa se depolarizacija klijetki. Dva kraka snopa sužavaju se za stvaranje brojnih Purkinjeovih niti, koje potiču pojedine skupine stanica miokarda na kontrakciju. Širenje električne aktivnosti kroz ventrikularni miokard stvara QRS kompleks. Repolarizacija pretklijetki nastaje i skrivena je pod QRS kompleksom.

#### **ST segment, T val i U val**

Posljednji korak ciklusa je repolarizacija klijetki što je zapravo vraćanje u stanje mirovanja. U EKG-u repolarizacija uključuje ST segment, T val i U val. Na transtorakalno izmjeren PQRS dio EKG-a uglavnom utječe simpatički živčani sustav. Na T val uglavnom utječe parasimpatički živčani sustav. U val okarakteriziran je repolarizacijom Purkinjeovih niti.

#### **QT interval**

U QT intervalu dolazi do stimulacije klijetki. Ovaj interval predstavlja vrijeme pojavljivanja depolarizacije i repolarizacije pa otprilike procjenjuje trajanje prosječnog akcijskog potencijala klijetki. Interval se može dogoditi u rasponu od 0.20 i 0.40 sekundi ovisno o brzini otkucaja srca.

#### <span id="page-11-0"></span>**3.2 Odabir zadanih parametara**

Program je napisan tako da sadržava zadani i konfigurirani prikaz podataka.

U ovome dijelu bit će objašnjeno korištenje zadanih parametara uz prikaz slika i objašnjenje.

Pokrenuti program "kod.m", te nakon učitavanja programa na alatnoj traci pritisnuti tipku "*Run*" ili tipku "F5" na tastaturi.. U *Command Window*-u će se prikazati tekst koji korisniku nudi izbor zadanog ili konfiguriranog prikaza. Zatim, unosom naredbe (1) u *Command Window*u treba odabrati zadani prikaz, te nakon toga slijedi prikaz u statičnom i *live* formatu. Prikaz odabira na slici 3.3.

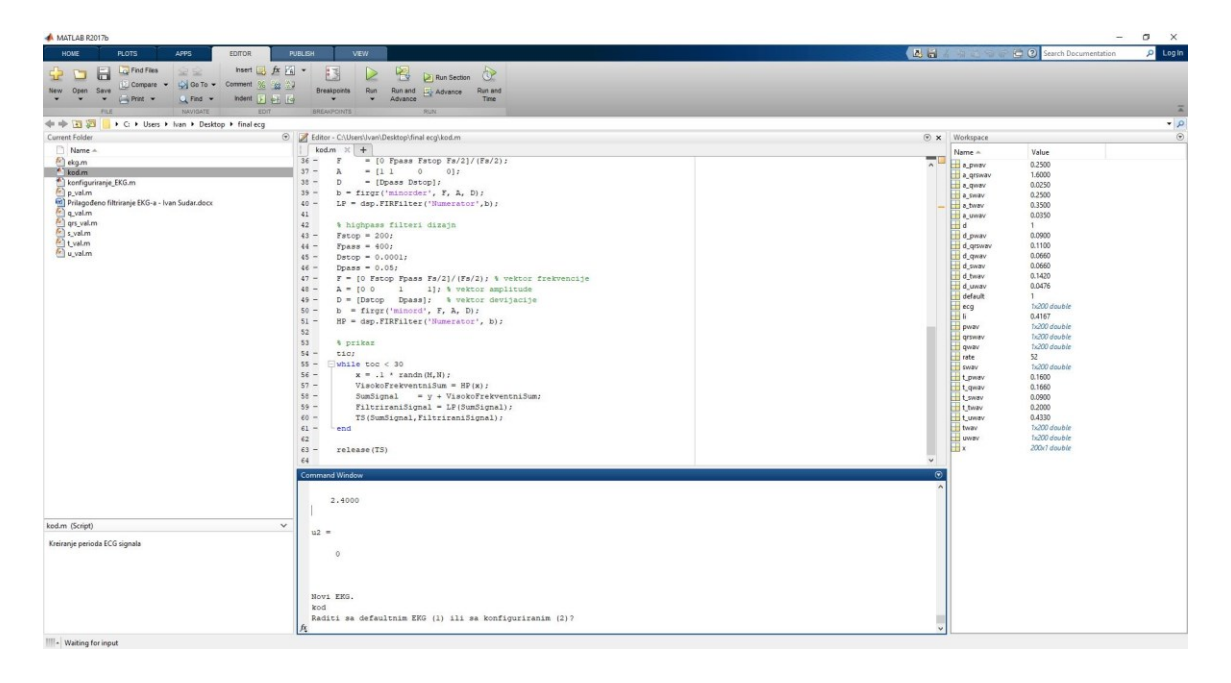

**Slika 3.3.** Prikaz odabira zadanog prikaza EKG signala

Isto tako, pokrenuti program "konfiguriranje EKG.m", te nakon učitavanja programa na alatnoj traci pritisnuti tipku "Run" ili tipku "F5" na tastaturi. Nakon zadanog odabira u *Command Window*-u slijedi prikaz kao i na slici 3.4.

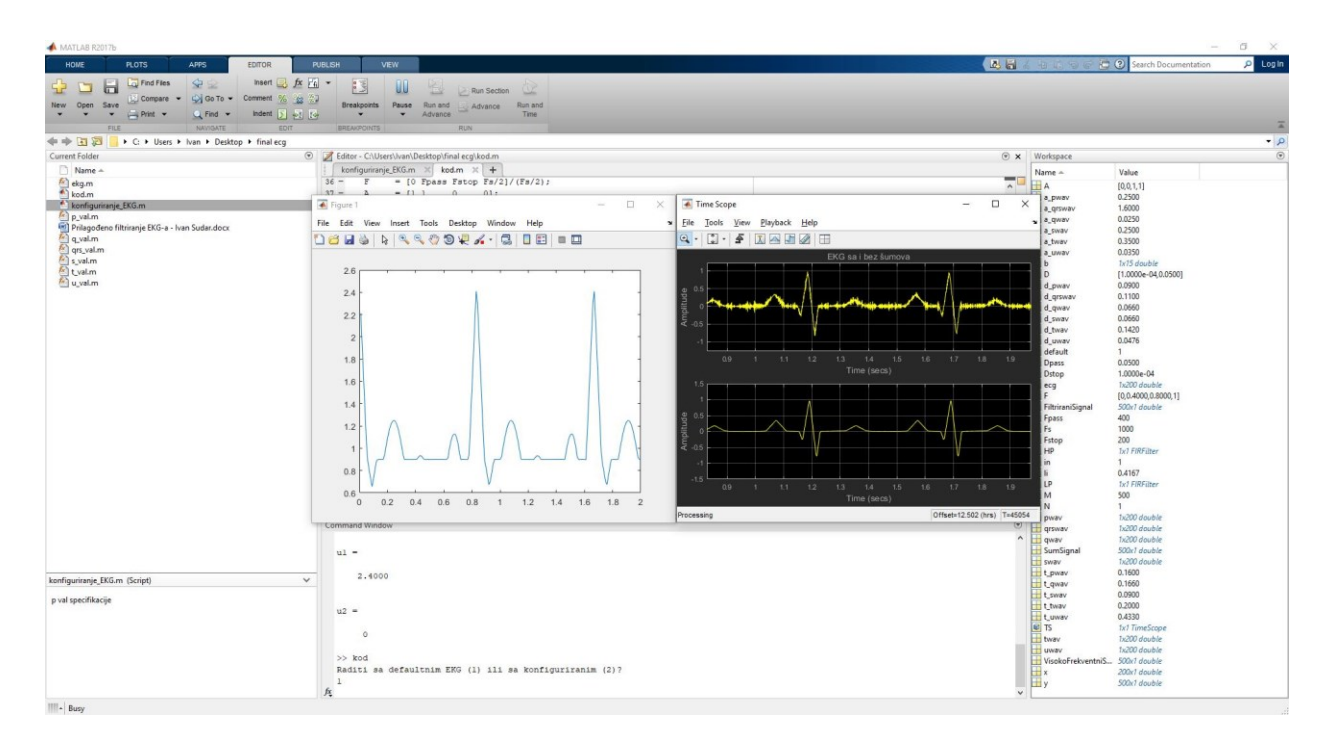

**Slika 3.4.** Prikaz zadanih parametara kao slika signala i u *Time Scope*-u

Kako bi prikaz EKG signala bilo moguć, prethodno je napisan kod kao funkcija sa svim parametrima valova EKG-a. Funkcija je prikazana na slici 3.5.

|              | Editor - C:\Users\Ivan\Desktop\final ecg\ekg.m                                                                        | $\odot$ x |
|--------------|----------------------------------------------------------------------------------------------------|-----------|
|              | konfiguriranje_EKG.m $\times$ kod.m $\times$ ekg.m $\times$ +                                                         |           |
| $\mathbf{1}$ | $\Box$<br>function $x = e c q(L)$                                                                                     |           |
| $2 -$        | $a0 = \begin{bmatrix} 0 & 1 & 40 & 1 \\ 0 & -34 & 18 & -99 \\ 0 & 0 & 2 & 21 & 2 \\ 0 & 0 & 0 & 0 \end{bmatrix}$ ;    |           |
| $3 -$        | $d0 = \begin{bmatrix} 0 \\ 27 \\ 59 \\ 40 \end{bmatrix};$ 81, 131, 141, 163, 185, 195, 275, 307, 339, 357, 390, 440]; |           |
| $4 -$        | $a = a0 / max(a0);$                                                                                                   |           |
| $5 -$        | $d = round(d0 * L / d0(15));$                                                                                         |           |
| $6 -$        | $d(15) = L;$                                                                                                    |           |
| $7 -$        | for $i = 1:14$                                                                                                    |           |
| $8 -$        | $m = d(i) : d(i+1) - 1;$                                                                                              |           |
| $9 -$        | slope = $(a(i+1) - a(i)) / (d(i+1) - d(i));$                                                                          |           |
| $10 -$       | $x(m+1) = a(i) + slope * (m - d(i));$                                                                                 |           |
| $11 -$       | end                                                                                                    |           |
|              |                                                                                                    |           |
|              |                                                                                                    |           |
|              |                                                                                                    |           |
|              |                                                                                                    |           |

**Slika 3.5.** Funkcija zadanog EKG signala

### <span id="page-13-0"></span>**3.3 Odabir konfiguriranih parametara**

Kao i kod zadanog odabira, korisnik pokreće program te slijedi upute koje su mu postavljene. Za razliku od zadanog odabira parametara u ovom dijelu od korisnika se traži unos podataka koji su potrebni za prikaz samog signala.

Dijelu koda, koji je zaslužan za tu funkciju, potreban je unos parametara kako bi se mogao izvršiti do kraja, inače neće biti moguć prikaz signala. Prikazano na slici 3.6.

| $28 -$ | else                                                                 |
|--------|----------------------------------------------------------------------|
| $29 -$ | rate=input('\n\nUnesite otkucaje srca :');                           |
| $30 -$ | $li=30/rate$ ;                                                       |
| 31     |                                                                      |
| 32     | %p val specifikacije                                                 |
| $33 -$ | fprintf('\n\np val specifikacije\n');                                |
| $34 -$ | d=input ('Pritisnite 1 za zadane specifikacije, u suprotnom 2: \n'); |
| $35 -$ | $if(d==1)$                                                           |
| $36 -$ | a pwav=0.25;                                                         |
| $37 -$ | d pwav=0.09;                                                         |
| $38 -$ | t pwav= $0.16$ ;                                                     |
| $39 -$ | else                                                                 |
| $40 -$ | a pwav=input ('amplituda = ');                                       |
| $41 -$ | d pwav=input ('trajanje vala = ');                                   |
| $42 -$ | t pwav=input ('p-r interval = ');                                    |
| $43 -$ | $d = 0$ :                                                            |
| $44 -$ | end                                                                  |
| 45     |                                                                      |
| 46     |                                                                      |
| 47     | % val specifikacije                                                  |
| $48 -$ | fprintf('\n\nq val specifikacije\n');                                |
| $49 -$ | d=input ('Pritisnite 1 za zadane specifikacije, u suprotnom 2: \n'); |
| $50 -$ | $if(d==1)$                                                           |
| $51 -$ | a qwav=0.025;                                                        |
| $52 -$ | d qwav= $0.066$ ;                                                    |
| $53 -$ | t qwav=0.166;                                                        |
| $54 -$ | else                                                                 |
| $55 -$ | a qwav=input ('amplituda = ');                                       |
| $56 -$ | d qwav=input ('trajanje vala = ');                                   |
| $57 -$ | t qwav=0.166;                                                        |
| $58 -$ | $d = 0$ ;                                                            |
| $59 -$ | end                                                                  |
| 60     |                                                                      |
| 61     |                                                                      |

**Slika 3.6.** Dio koda u koje se unosi parametri s *Command Window*-a.

Signal neće izgledati isto kao i kod zadanog odabira, nego će poprimiti sve parametre i tako napraviti novi EKG signal.

### <span id="page-14-0"></span>**3.4 Savitzky-Golay filter**

Savitzky-Golay filter je digitalni filter koji se može primijeniti na skup digitalnih podataka (točaka) kako bi poravnao/izgladio signal kao što je prikazano na slici 3.7. Korištenjem filtera povećava se preciznost podataka bez narušavanja njegove tendencije. To se dobiva spajanjem podskupova susjednih podatkovnih točaka s polinomom niskog stupnja, metodom najmanjeg linearnog kvadrata.

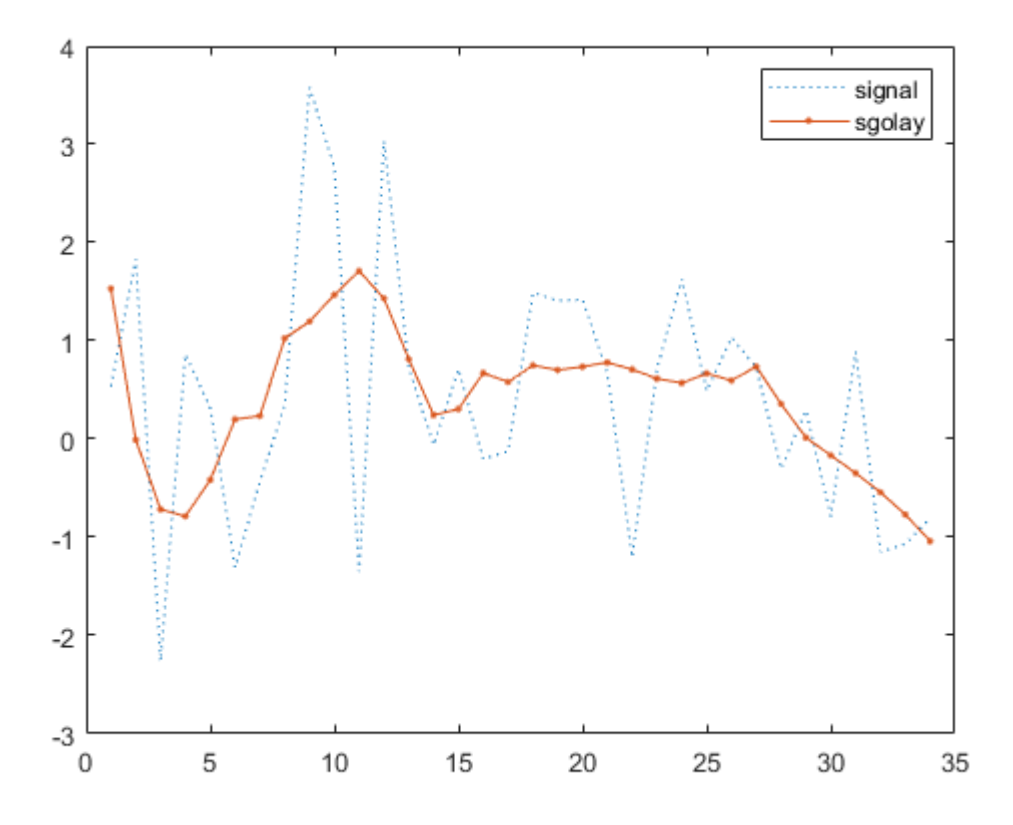

**Slika 3.7.** Izravnavanje signala Savitzky-Golay filterom [19]

### <span id="page-15-0"></span>**3.5 Slična rješenja**

#### **Butterworth filter**

*Butterworth* filter je vrsta filtera za obradu signal. Dizajniran je tako da frekvencijski odaziv bude što ravniji u propusnom opsegu. Također se naziva filtrom maksimalnog izravnanja signal. Prikaz signala bez šumova na slici 3.8.

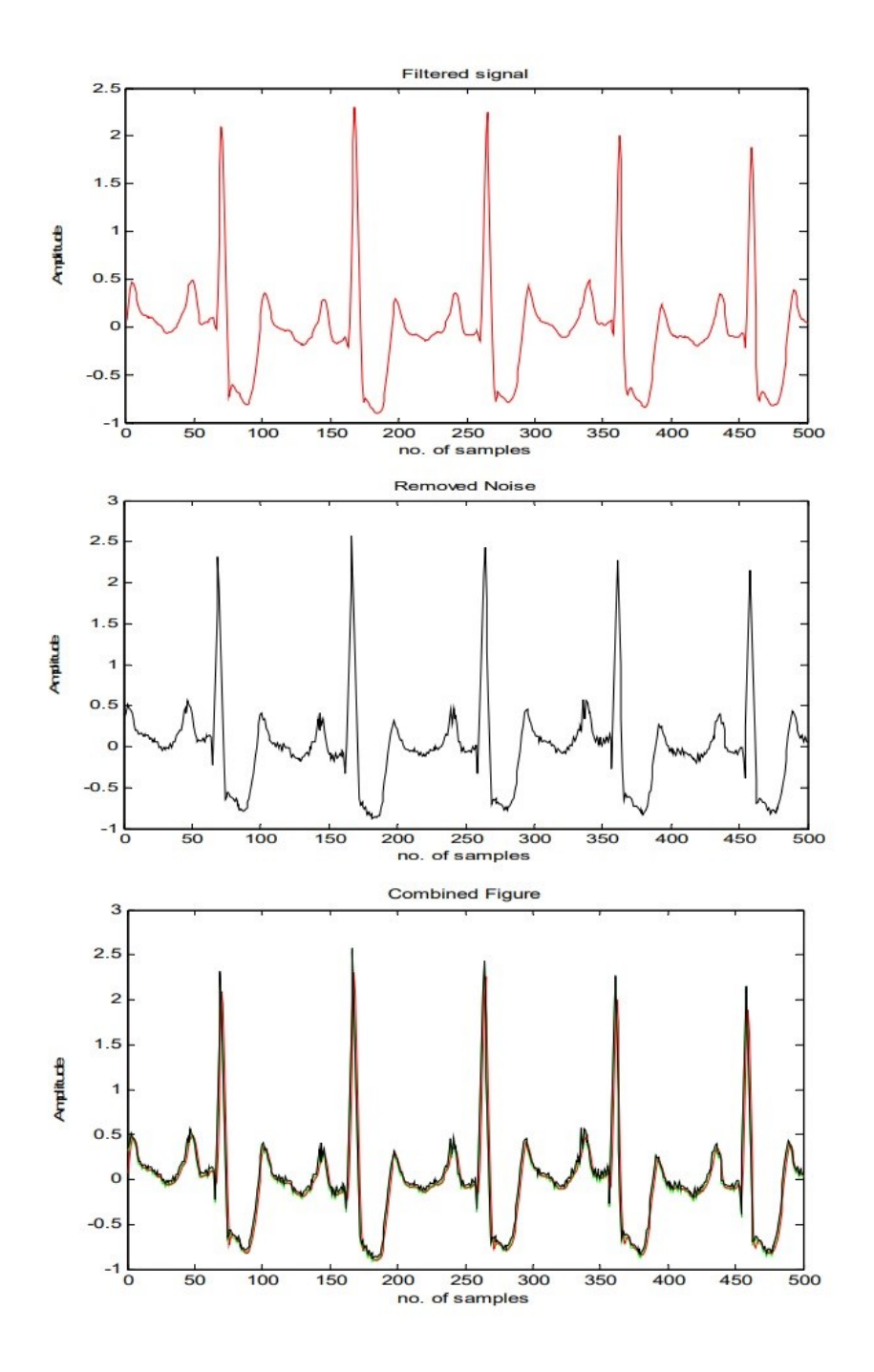

**Slika 3.8.** Filtriranje Butterworth filterom [21]

#### **FIR filter**

FIR ili *Finite Impulse Response* je vrsta filtera za obradu signala. Prilikom obrade signala FIR filter čiji je impulsni odaziv konačnog trajanja jer se svodi u nulu u ograničenom vremenu. To je u suprotnosti s IIR filterima koji može imati unutarnju povratnu informaciju. FIR filtri mogu biti diskretni ili kontinuirani, digitalni ili analogni kao što je prikazano na slici 3.9.

FIR filter ima brojna korisna svojstva, a neka od njih su: ne zahtijeva povratnu informaciju, inherentno su stabilni, jednostavno se može oblikovati linearnom fazom, tako da se koeficijentni niz daje simetričnim.

Glavni nedostatak FIR filtera je taj što je potrebna veća procesorska snaga u usporedbi s IIR filtrom slične oštrine ili selektivnosti. Međutim, mnogi digitalni signalni procesori nude specijalizirane hardverske značajke koje čine FIR filtre približno jednako efikasnima kao i IIR filtre za mnoge aplikacije.

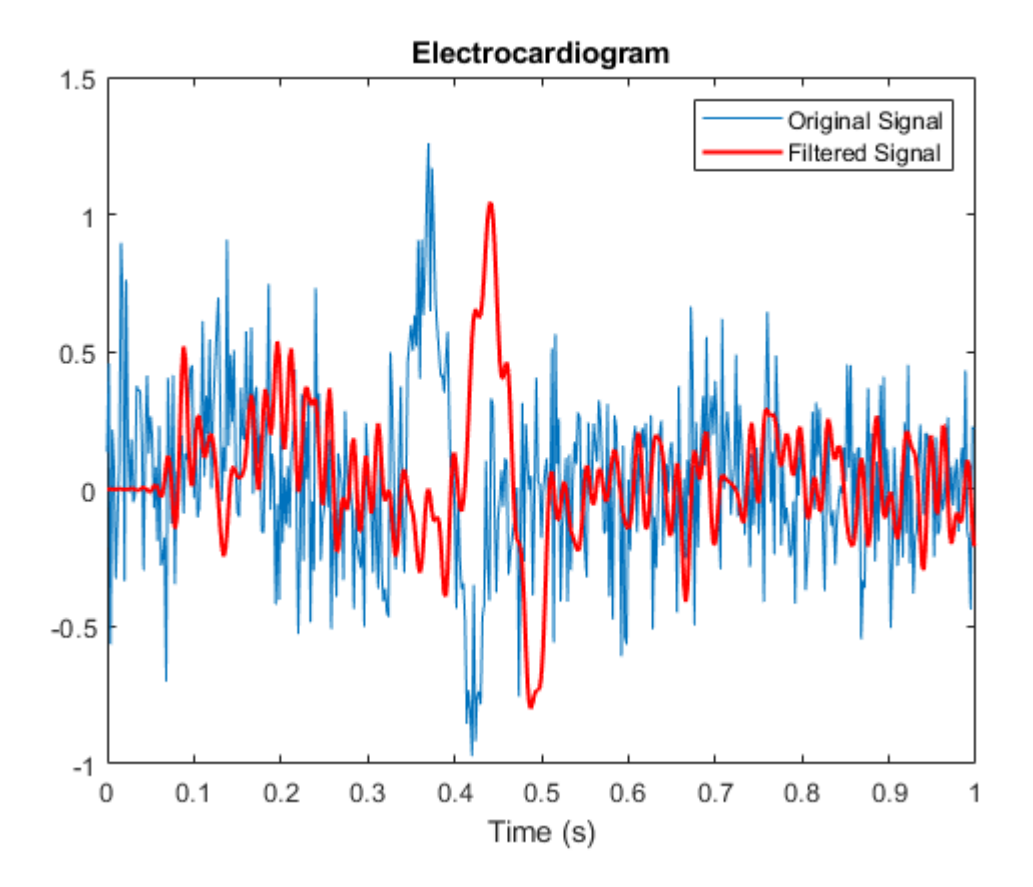

**Slika 3.9.** Primjer FIR filtera na EKG signal [23]

#### **IIR filter**

IIR filter ili *Infinite Impulse Response* je vrsta filtera za obradu signala. IIR filter svojstvo je primjenjivanja na mnoge elektroničke i digitalne filtere. Sustavi s ovim svojstvom poznati su kao IIR sustavi ili IIR filtri, a karakteristični su po tome što imaju impulsni odaziv koji ne postaje točno nula nakon određene točke, već se nastavlja procesirati beskonačno kao što je prikazano na slici 3.10. To je suprotnost FIR filtra.

Glavna prednost u odnosu na FIR filtere je njihova učinkovitost u primjeni, kako bi se zadovoljile specifikacije propusnog opsega i zaustavnog pojasa. Takav skup specifikacija može se postići IIR filtrom nižeg reda.

Neki od nedostataka u odnosu na FIR filter su teže oblikovanje i teže pretvaranje u linearnu fazu.

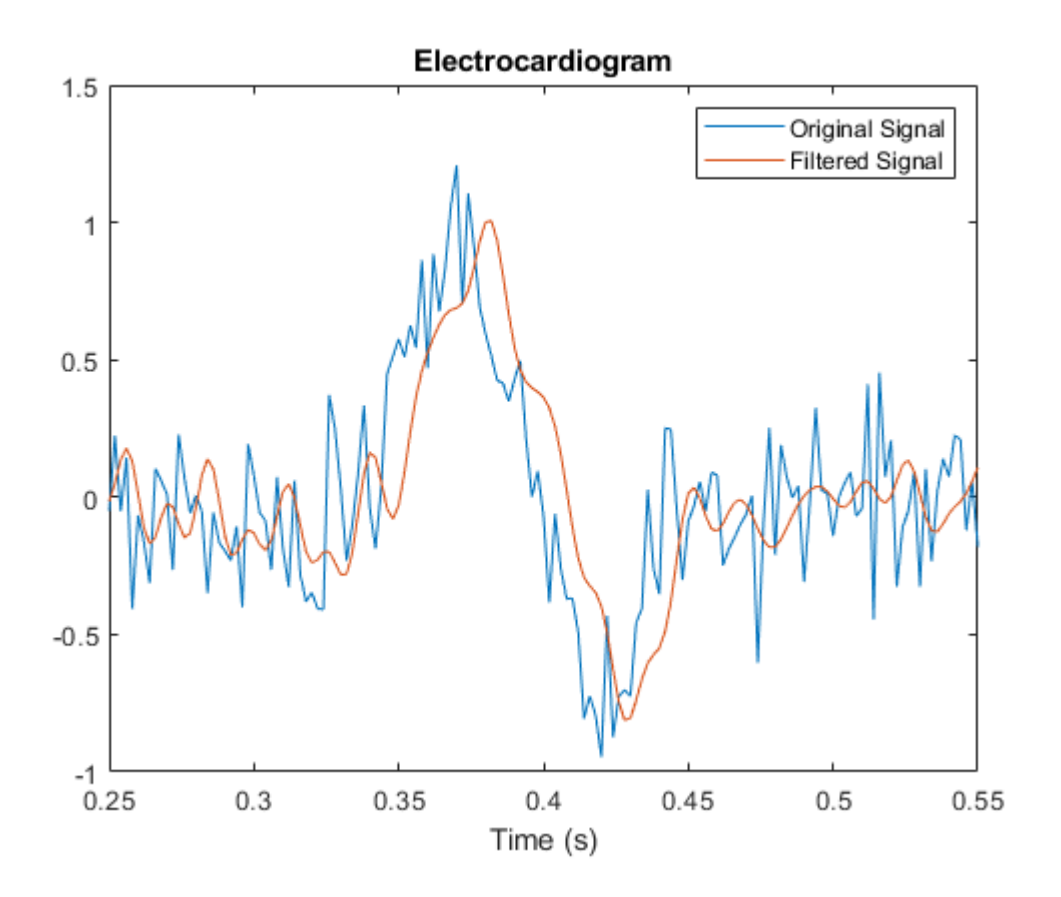

**Slika 3.10.** Primjer IIR filtera na EKG signal [25]

## <span id="page-18-0"></span>**4. KORIŠTENJE I IZGLED PROGRAMA**

Program se može koristiti na dva načina; jedan je filtriranje već prethodno napravljenog EKG signala, dok je drugi filtriranje signala samostalnog unosa parametara.

#### <span id="page-18-1"></span>**4.1 Filtriranje zadanog EKG signala**

Za zadani odabir EKG signala potrebno je otvoriti datoteku "konfiguriranje EKG.m", te nakon učitavanja programa na alatnoj traci pritisnuti tipku "Run" ili tipku "F5" na tastaturi. Nakon toga u *Command Window*-u se ispisuje naredba koja korisniku nudi izbor između zadanog ili konfiguriranog signala. Odabire se "1" jer je to naredba za zadani signal. Zatim se otvara datoteka kod.m i potom se odabire isto "1" koja je također naredba za zadani signal. Nakon odabira zadani signal na ekranu će se prikazati izgled tog signala, te original i filtrirani signal u vremenskoj domeni kao što je prikazano na slici 4.1.

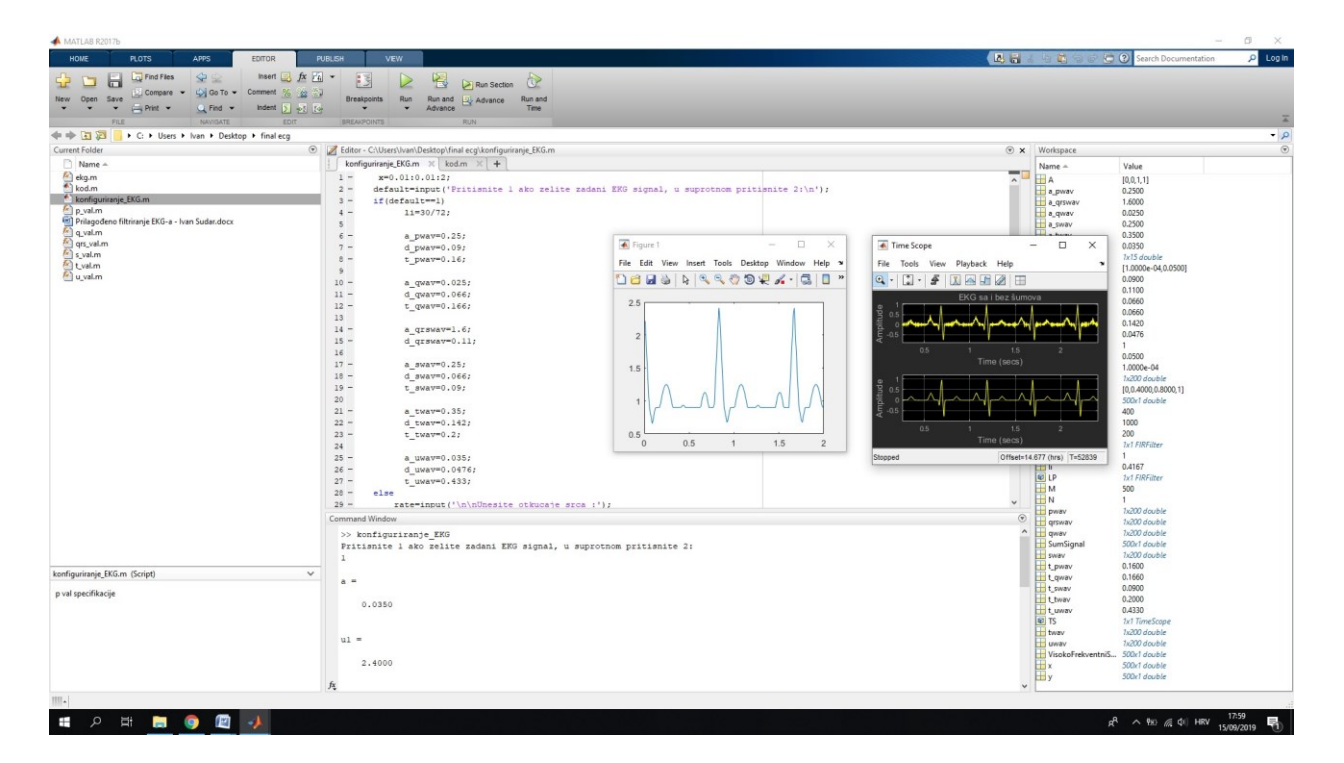

**Slika 4.1.** Odabrani zadani parametri u datotekama "konfiguriranje\_EKG.m i kod.m"

#### <span id="page-19-0"></span>**4.2 Filtriranje konfiguriranog EKG signala**

Kod konfiguriranog odabira drukčija je situacija jer se od korisnika traži unos parametara poput QRS vrijednosti signala, te P, U, T, W vrijednosti signala.

Kao i kod zadanog odabira, korisnik otvara datoteku konfiguriranje\_EKG.m i kod.m. Zatim u *Command Window*-u nakon ispisa korisnik upisuje "2" koja odgovara naredbi za konfigurirani odabir parametara. Korisnik zatim upisuje sve vrijednosti koje su potrebne za prikaz signala kao što je prikazano na slici 4.2.

```
>> konfiguriranje EKG
Pritisnite 1 ako zelite zadani EKG signal, u suprotnom pritisnite 2:
Unesite otkucaje srca : 45
p val specifikacije
Pritisnite 1 za zadane specifikacije, u suprotnom 2:
\overline{2}amplituda = 23trajanje vala = 1fx p-r interval = 2
```
**Slika 4.2.** Primjer unosa parametara u *Command Window*-u

## <span id="page-19-1"></span>**4.3 Očitavanje s grafa i korištenje alata**

Korisnik sa signala može iščitati vrijednosti s grafa koristeći (*peak finder*). Također može koristiti smanjivanje i uvećavanje prikaza signala te ga centrirati, podići, spustiti ovisno o vertikalnoj osi signala (*offset*) kao što je prikazano na slici 4.3 i 4.4. Alati služe isključivo za lakše snalaženje na samom signalu, te se koriste za zapis statističkih podataka i mogu koristiti kao pomoć kod otkrivanja nekih nepravilnosti.

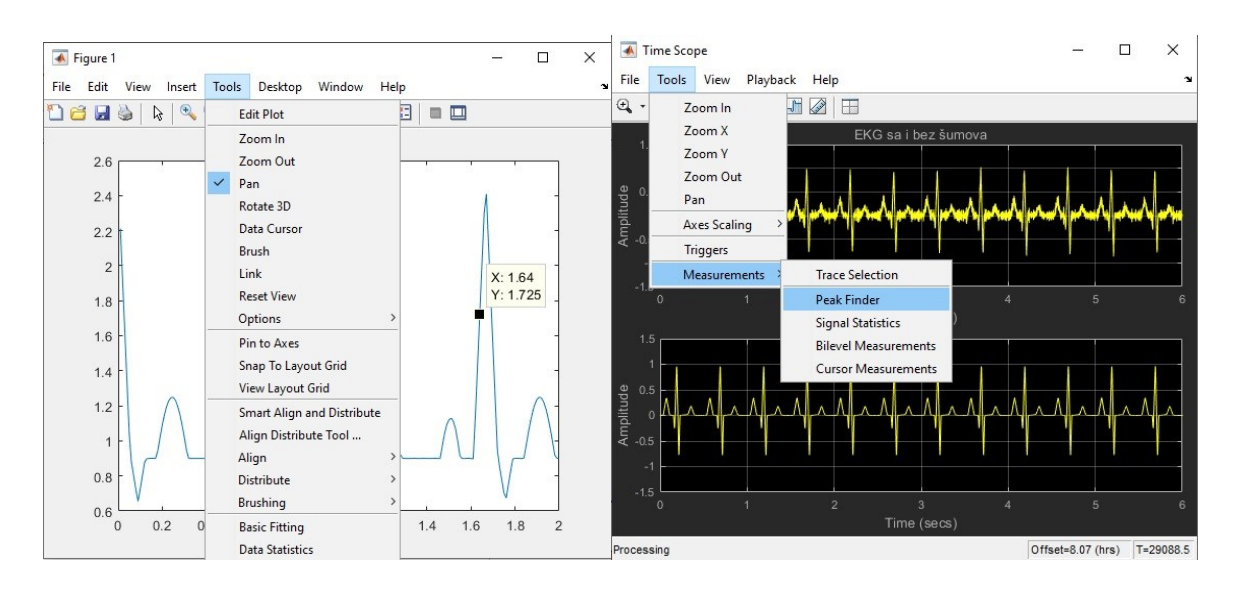

**Slika 4.3.** Popis alata na grafovima

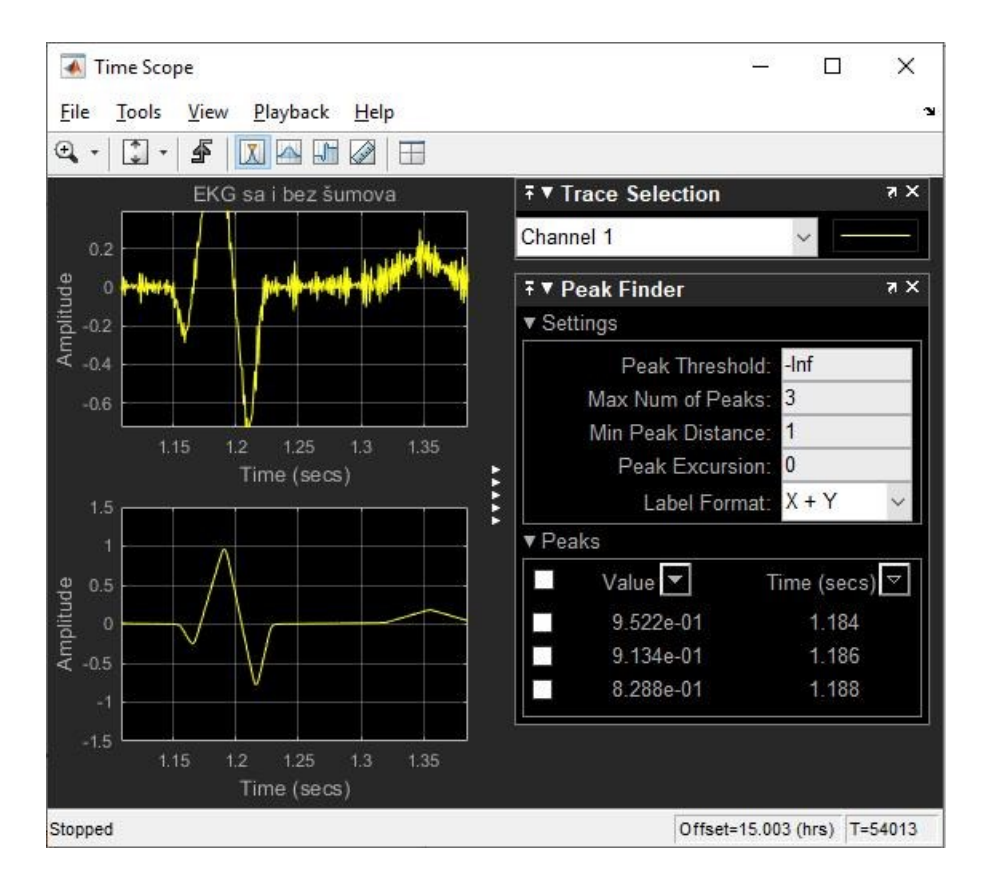

**Slika 4.4.** Korištenje jednog od alata (peak finder) na signal

## <span id="page-21-0"></span>**5. ZAKLJUČAK**

Ovim radom omogućeno je prilagođeno filtriranje EKG signala i očitavanja parametara istog. Program je osmišljen radi lakšeg pristupa podacima i parametara signala koji se ne mogu točno očitati s EKG nalaza. Pomaže u otkrivanju i prevenciji srčanih bolesti i raznih kardiovaskularnih stanja jer korisnik koji ima uvid u parametre može vidjeti abnormalnosti na EKG-u. Program je napravljen u programu Matlab, te koristi kao filter EKG signala sa zadanim ili konfiguriranim signalom. Od korisnika se traži odabir s kojim će parametrima raditi i nakon što se unese program ispisuje na ekran sliku grafa, te original i ispravljeni signal od šumova. Program ima mogućnost lakše detekcije određenih parametara korištenjem raznih alata u okruženju Matlab-a. Prije izrade rada bilo je potrebno dobro se upoznati s radom EKG-a, te to primijeniti na program. EKG signal se sastoji od više parametara kao što su QRS valovi, P, Q, S, T, U valovi, te intervali koji su neophodni za prikaz samog signala.

## <span id="page-22-0"></span>**LITERATURA**

[1] MATLAB[,https://en.wikipedia.org/wiki/MATLAB,](https://en.wikipedia.org/wiki/MATLAB) lipanj 2019

[2] About MATLAB, [https://www.mathworks.com/discovery/what-is-matlab.html,](https://www.mathworks.com/discovery/what-is-matlab.html) lipanj 2019

[3] Simulink, [https://en.wikipedia.org/wiki/Simulink,](https://en.wikipedia.org/wiki/Simulink) lipanj 2019

[4] About Time Scope, [https://www.mathworks.com/help/dsp/ref/timescope.html,](https://www.mathworks.com/help/dsp/ref/timescope.html) lipanj 2019

[5] Lipman-Massie, Electrocardiography, Year book medical publisher, inc. Eight edition

[6] Prof. dr. mr. M. Bergovec, Praktičnaelektrokardiografija, Školskaknjiga, Zagreb 1997.

[7] Elektrokardiografija, [https://en.wikipedia.org/wiki/Electrocardiography,](https://en.wikipedia.org/wiki/Electrocardiography) kolovoz 2019

[8] Elektrokardiografija, [https://www.healio.com/cardiology/learn-the-heart/ecg-review/ecg](https://www.healio.com/cardiology/learn-the-heart/ecg-review/ecg-interpretation-tutorial/introduction-to-the-ecg)[interpretation-tutorial/introduction-to-the-ecg,](https://www.healio.com/cardiology/learn-the-heart/ecg-review/ecg-interpretation-tutorial/introduction-to-the-ecg) kolovoz 2019

[9] Snimanje EKG-a,

[http://www.scst.org.uk/resources/SCST\\_ECG\\_Recording\\_Guidelines\\_20171.pdf,](http://www.scst.org.uk/resources/SCST_ECG_Recording_Guidelines_20171.pdf) kolovoz 2019

[10] Slika ispis EKG-a,

[https://www.google.hr/search?biw=1920&bih=937&tbm=isch&sa=1&ei=gul\\_XaSVH8\\_sadqor7](https://www.google.hr/search?biw=1920&bih=937&tbm=isch&sa=1&ei=gul_XaSVH8_sadqor7AN&q=ekg&oq=ekg&gs_l=img.3..0l10.1117000.1117218..1117290...0.0..0.78.156.2......0....1..gws-wiz-img.gtwigvPe0_k&ved=0ahUKEwik3s7GkNbkAhVPdhoKHVrUC9YQ4dUDCAc&uact=5#imgrc=TiLUxfZPcZccPM:) [AN&q=ekg&oq=ekg&gs\\_l=img.3..0l10.1117000.1117218..1117290...0.0..0.78.156.2......0....1..g](https://www.google.hr/search?biw=1920&bih=937&tbm=isch&sa=1&ei=gul_XaSVH8_sadqor7AN&q=ekg&oq=ekg&gs_l=img.3..0l10.1117000.1117218..1117290...0.0..0.78.156.2......0....1..gws-wiz-img.gtwigvPe0_k&ved=0ahUKEwik3s7GkNbkAhVPdhoKHVrUC9YQ4dUDCAc&uact=5#imgrc=TiLUxfZPcZccPM:) [ws-wiz-](https://www.google.hr/search?biw=1920&bih=937&tbm=isch&sa=1&ei=gul_XaSVH8_sadqor7AN&q=ekg&oq=ekg&gs_l=img.3..0l10.1117000.1117218..1117290...0.0..0.78.156.2......0....1..gws-wiz-img.gtwigvPe0_k&ved=0ahUKEwik3s7GkNbkAhVPdhoKHVrUC9YQ4dUDCAc&uact=5#imgrc=TiLUxfZPcZccPM:)

[img.gtwigvPe0\\_k&ved=0ahUKEwik3s7GkNbkAhVPdhoKHVrUC9YQ4dUDCAc&uact=5#img](https://www.google.hr/search?biw=1920&bih=937&tbm=isch&sa=1&ei=gul_XaSVH8_sadqor7AN&q=ekg&oq=ekg&gs_l=img.3..0l10.1117000.1117218..1117290...0.0..0.78.156.2......0....1..gws-wiz-img.gtwigvPe0_k&ved=0ahUKEwik3s7GkNbkAhVPdhoKHVrUC9YQ4dUDCAc&uact=5#imgrc=TiLUxfZPcZccPM:) [rc=TiLUxfZPcZccPM:,](https://www.google.hr/search?biw=1920&bih=937&tbm=isch&sa=1&ei=gul_XaSVH8_sadqor7AN&q=ekg&oq=ekg&gs_l=img.3..0l10.1117000.1117218..1117290...0.0..0.78.156.2......0....1..gws-wiz-img.gtwigvPe0_k&ved=0ahUKEwik3s7GkNbkAhVPdhoKHVrUC9YQ4dUDCAc&uact=5#imgrc=TiLUxfZPcZccPM:)kolovoz 2019

[11] Građa srca, [https://www.news-medical.net/health/Structure-and-Function-of-the-Heart.aspx,](https://www.news-medical.net/health/Structure-and-Function-of-the-Heart.aspx) rujan 2019

[12] Građa srca, [https://hr.wikipedia.org/wiki/Srce,](https://hr.wikipedia.org/wiki/Srce) rujan 2019

[13] Građa srca, https://en.wikipedia.org/wiki/Electrical conduction system of the heart, rujan 2019

[14] Slika građa srca,

[https://www.google.com/search?biw=1366&bih=625&tbm=isch&sa=1&ei=dc5\\_XY3jM4vjkgX](https://www.google.com/search?biw=1366&bih=625&tbm=isch&sa=1&ei=dc5_XY3jM4vjkgXB2JL4Ag&q=gra%C4%91a+srca+&oq=gra%C4%91a+srca+&gs_l=img.3..0i30j0i24.30807.30807..31905...0.0..0.92.92.1......0....1..gws-wiz-img.SvdTmW2FX4U&ved=0ahUKEwjN8dbg9tXkAhWLsaQKHUGsBC8Q4dUDCAc&uact=5#imgrc=QoIYJd2NTrXInM:) [B2JL4Ag&q=građa+srca+&oq=građa+srca+&gs\\_l=img.3..0i30j0i24.30807.30807..31905...0.0..](https://www.google.com/search?biw=1366&bih=625&tbm=isch&sa=1&ei=dc5_XY3jM4vjkgXB2JL4Ag&q=gra%C4%91a+srca+&oq=gra%C4%91a+srca+&gs_l=img.3..0i30j0i24.30807.30807..31905...0.0..0.92.92.1......0....1..gws-wiz-img.SvdTmW2FX4U&ved=0ahUKEwjN8dbg9tXkAhWLsaQKHUGsBC8Q4dUDCAc&uact=5#imgrc=QoIYJd2NTrXInM:) [0.92.92.1......0....1..gws-wiz-](https://www.google.com/search?biw=1366&bih=625&tbm=isch&sa=1&ei=dc5_XY3jM4vjkgXB2JL4Ag&q=gra%C4%91a+srca+&oq=gra%C4%91a+srca+&gs_l=img.3..0i30j0i24.30807.30807..31905...0.0..0.92.92.1......0....1..gws-wiz-img.SvdTmW2FX4U&ved=0ahUKEwjN8dbg9tXkAhWLsaQKHUGsBC8Q4dUDCAc&uact=5#imgrc=QoIYJd2NTrXInM:)

[img.SvdTmW2FX4U&ved=0ahUKEwjN8dbg9tXkAhWLsaQKHUGsBC8Q4dUDCAc&uact=5](https://www.google.com/search?biw=1366&bih=625&tbm=isch&sa=1&ei=dc5_XY3jM4vjkgXB2JL4Ag&q=gra%C4%91a+srca+&oq=gra%C4%91a+srca+&gs_l=img.3..0i30j0i24.30807.30807..31905...0.0..0.92.92.1......0....1..gws-wiz-img.SvdTmW2FX4U&ved=0ahUKEwjN8dbg9tXkAhWLsaQKHUGsBC8Q4dUDCAc&uact=5#imgrc=QoIYJd2NTrXInM:) [#imgrc=QoIYJd2NTrXInM:,](https://www.google.com/search?biw=1366&bih=625&tbm=isch&sa=1&ei=dc5_XY3jM4vjkgXB2JL4Ag&q=gra%C4%91a+srca+&oq=gra%C4%91a+srca+&gs_l=img.3..0i30j0i24.30807.30807..31905...0.0..0.92.92.1......0....1..gws-wiz-img.SvdTmW2FX4U&ved=0ahUKEwjN8dbg9tXkAhWLsaQKHUGsBC8Q4dUDCAc&uact=5#imgrc=QoIYJd2NTrXInM:)rujan 2019

[15] Dijelovi EKG-a,

[https://www.andrews.edu/~schriste/Course\\_Notes/Anatomy\\_\\_Physiology\\_\\_and\\_Elect/anatomy\\_](https://www.andrews.edu/~schriste/Course_Notes/Anatomy__Physiology__and_Elect/anatomy__physiology__and_elect.html) [\\_physiology\\_\\_and\\_elect.html](https://www.andrews.edu/~schriste/Course_Notes/Anatomy__Physiology__and_Elect/anatomy__physiology__and_elect.html)

[16] Dijelovi EKG-a, [http://www.enciklopedija.hr/natuknica.aspx?ID=17614,](http://www.enciklopedija.hr/natuknica.aspx?ID=17614) rujan 2019

[17] Dijelovi EKG-a, [https://www.cvphysiology.com/Arrhythmias/A009.htm,](https://www.cvphysiology.com/Arrhythmias/A009.htm) rujan 2019

[18] Savitzky-Golay filter, [http://sciencewise.info/resource/Savitzky-](http://sciencewise.info/resource/Savitzky-Golay_smoothing_filter/Savitzky-Golay_smoothing_filter_by_Wikipedia)Golay smoothing filter/Savitzky-Golay smoothing filter by Wikipedia, kolovoz 2019

[19] Slika Savitzky-golay filter,

[https://www.google.hr/search?q=savitzky+golay+filter&source=lnms&tbm=isch&sa=X&ved=0](https://www.google.hr/search?q=savitzky+golay+filter&source=lnms&tbm=isch&sa=X&ved=0ahUKEwj2jfjFkNbkAhWiwAIHHdP0DA4Q_AUIEigB&biw=1920&bih=937#imgrc=qI8k1Nfmj4_VMM:) [ahUKEwj2jfjFkNbkAhWiwAIHHdP0DA4Q\\_AUIEigB&biw=1920&bih=937#imgrc=qI8k1Nf](https://www.google.hr/search?q=savitzky+golay+filter&source=lnms&tbm=isch&sa=X&ved=0ahUKEwj2jfjFkNbkAhWiwAIHHdP0DA4Q_AUIEigB&biw=1920&bih=937#imgrc=qI8k1Nfmj4_VMM:) [mj4\\_VMM:,](https://www.google.hr/search?q=savitzky+golay+filter&source=lnms&tbm=isch&sa=X&ved=0ahUKEwj2jfjFkNbkAhWiwAIHHdP0DA4Q_AUIEigB&biw=1920&bih=937#imgrc=qI8k1Nfmj4_VMM:)kolovoz 2019

[20] Butterworth filter, [https://en.wikipedia.org/wiki/Butterworth\\_filter,](https://en.wikipedia.org/wiki/Butterworth_filter) rujan 2019

[21] Slika Butterworth filtra,

[https://pdfs.semanticscholar.org/eec2/a0a64b9f15f6c60a243a56352e234afecc0a.pdf,](https://pdfs.semanticscholar.org/eec2/a0a64b9f15f6c60a243a56352e234afecc0a.pdf) rujan 2019

[22] FIR filter, [https://en.wikipedia.org/wiki/Finite\\_impulse\\_response,](https://en.wikipedia.org/wiki/Finite_impulse_response) rujan 2019

[23] Slika FIR filtra,

[https://www.google.com/search?q=fir+filter+ecg&source=lnms&tbm=isch&sa=X&ved=0ahUK](https://www.google.com/search?q=fir+filter+ecg&source=lnms&tbm=isch&sa=X&ved=0ahUKEwiMtfPGsOXkAhVLDuwKHXQCA6cQ_AUIEigB&biw=1920&bih=937#imgrc=ulyIARwexvnpuM:) [EwiMtfPGsOXkAhVLDuwKHXQCA6cQ\\_AUIEigB&biw=1920&bih=937#imgrc=ulyIARwex](https://www.google.com/search?q=fir+filter+ecg&source=lnms&tbm=isch&sa=X&ved=0ahUKEwiMtfPGsOXkAhVLDuwKHXQCA6cQ_AUIEigB&biw=1920&bih=937#imgrc=ulyIARwexvnpuM:) [vnpuM:,](https://www.google.com/search?q=fir+filter+ecg&source=lnms&tbm=isch&sa=X&ved=0ahUKEwiMtfPGsOXkAhVLDuwKHXQCA6cQ_AUIEigB&biw=1920&bih=937#imgrc=ulyIARwexvnpuM:) rujan 2019

[24] IIR filter, [https://en.wikipedia.org/wiki/Infinite\\_impulse\\_response,](https://en.wikipedia.org/wiki/Infinite_impulse_response) rujan 2019

[25] Slika IIR filtra,

[https://www.google.com/search?biw=1920&bih=888&tbm=isch&sa=1&ei=V-iHXZHeC8bMaJ-](https://www.google.com/search?biw=1920&bih=888&tbm=isch&sa=1&ei=V-iHXZHeC8bMaJ-AvSA&q=iir+filter+ecg&oq=iir+filter+ecg&gs_l=img.3...43007.43496..43884...0.0..0.91.172.2......0....1..gws-wiz-img._H1e64X4LVM&ved=0ahUKEwjR5fHHsOXkAhVGJhoKHR9ADwQQ4dUDCAc&uact=5#imgrc=KD1m563EfgKcHM:)[AvSA&q=iir+filter+ecg&oq=iir+filter+ecg&gs\\_l=img.3...43007.43496..43884...0.0..0.91.172.2.](https://www.google.com/search?biw=1920&bih=888&tbm=isch&sa=1&ei=V-iHXZHeC8bMaJ-AvSA&q=iir+filter+ecg&oq=iir+filter+ecg&gs_l=img.3...43007.43496..43884...0.0..0.91.172.2......0....1..gws-wiz-img._H1e64X4LVM&ved=0ahUKEwjR5fHHsOXkAhVGJhoKHR9ADwQQ4dUDCAc&uact=5#imgrc=KD1m563EfgKcHM:) [.....0....1..gws-wiz-](https://www.google.com/search?biw=1920&bih=888&tbm=isch&sa=1&ei=V-iHXZHeC8bMaJ-AvSA&q=iir+filter+ecg&oq=iir+filter+ecg&gs_l=img.3...43007.43496..43884...0.0..0.91.172.2......0....1..gws-wiz-img._H1e64X4LVM&ved=0ahUKEwjR5fHHsOXkAhVGJhoKHR9ADwQQ4dUDCAc&uact=5#imgrc=KD1m563EfgKcHM:) [img.\\_H1e64X4LVM&ved=0ahUKEwjR5fHHsOXkAhVGJhoKHR9ADwQQ4dUDCAc&uact=](https://www.google.com/search?biw=1920&bih=888&tbm=isch&sa=1&ei=V-iHXZHeC8bMaJ-AvSA&q=iir+filter+ecg&oq=iir+filter+ecg&gs_l=img.3...43007.43496..43884...0.0..0.91.172.2......0....1..gws-wiz-img._H1e64X4LVM&ved=0ahUKEwjR5fHHsOXkAhVGJhoKHR9ADwQQ4dUDCAc&uact=5#imgrc=KD1m563EfgKcHM:) [5#imgrc=KD1m563EfgKcHM:,](https://www.google.com/search?biw=1920&bih=888&tbm=isch&sa=1&ei=V-iHXZHeC8bMaJ-AvSA&q=iir+filter+ecg&oq=iir+filter+ecg&gs_l=img.3...43007.43496..43884...0.0..0.91.172.2......0....1..gws-wiz-img._H1e64X4LVM&ved=0ahUKEwjR5fHHsOXkAhVGJhoKHR9ADwQQ4dUDCAc&uact=5#imgrc=KD1m563EfgKcHM:) rujan 2019

## <span id="page-25-0"></span>**SAŽETAK**

Program koji je napravljen u Matlab okruženju razvijen s ciljem bržeg i preciznijeg filtriranja EKG signala radi lakšeg očitavanja i detekcije pogreške na signalu. Za korištenje aplikacije potrebno je pokrenuti program te slijediti upute koje su postavljene korisniku u Command Window-u. Program je napravljen kako bi korisniku bilo jednostavnije unijeti podatke. Nakon odabira parametara korisnik može očitati s grafa sve potrebne parametre za daljnju statistiku.

Ključne riječi: EKG, korisnik, Matlab, parametri

#### <span id="page-26-0"></span>**ABSTRACT**

#### Customized ECG filtering

A software developed in Matlab enviroment is designed to filter ECG signals faster and more accurately for easier signal reading and detection. It is necessary to run the program and follow the instructions given to the user in Command Window to use the application. The program is designed for user to facilitate information input. After selecting the parameters, the user can read from the graph all the necessary parameters for further statistics.

Keywords: ECG, user, Matlab, parameters

## <span id="page-27-0"></span>**ŽIVOTOPIS**

Ivan Sudar rođen je 14.02.1995. u Osijeku. Pohađao je Osnovnu školu "Retfala" u Osijeku. Nakon osnovne škole upisao je "Medicinsku školu" smjer zdravstveno - laboratorijski tehničar u Osijeku. Trenutno je student na "Fakultetu elektrotehnike, računarstva i informacijskih tehnologija" u sklopu Sveučilišta Josipa Jurja Strossmayera u Osijeku, stručni studij – smjer informatika.